Bitget平台是一个专业的数字货币交易平台,许多投资者使用它来参与数字货币投 资。在Bitget平台上可以提供全球数字货币交易服务,以比特币、以太坊、莱特币 等主流数字货币为主。对于很多新手来说,想要通过Bitget平台参与交易,首先要 下载APP,具体下载方法如下。

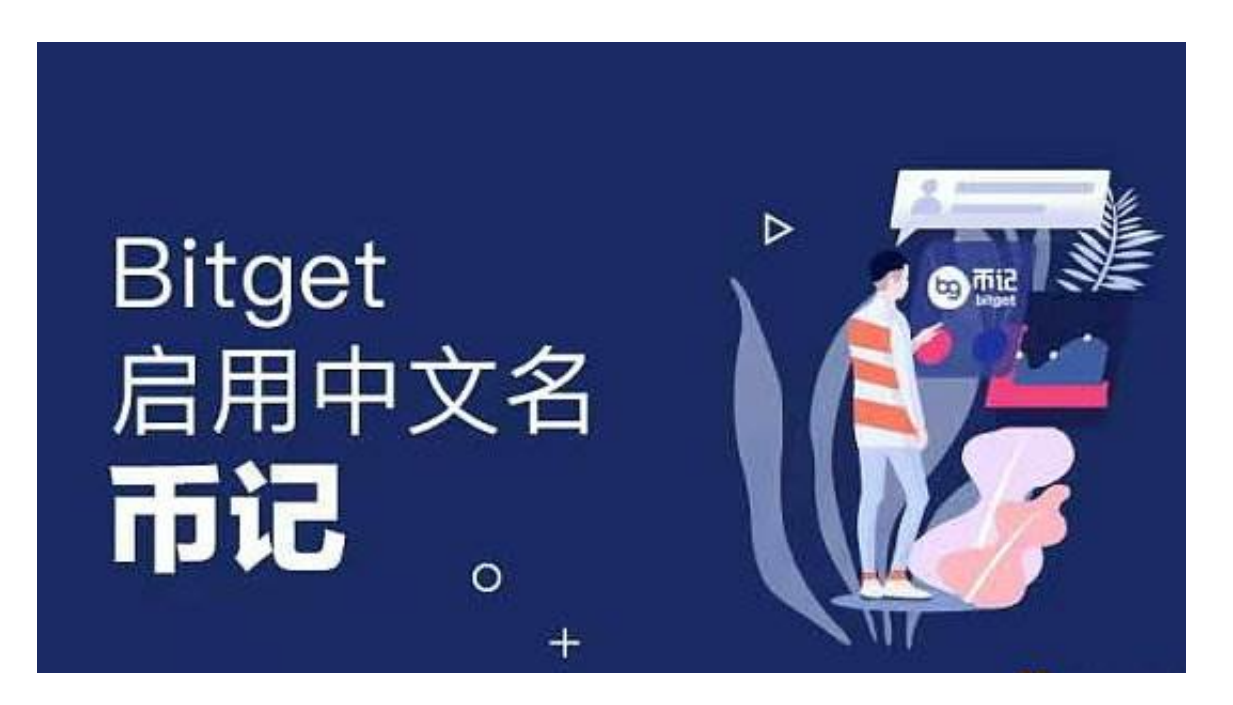

Bitget下载详细教程

1. 首先, 在应用商店或者Bitget官网查找下载链接, 点击下载Bitget APP。注意 ,建议从官方渠道下载,以免下载不安全的APP,导致资金被盗等问题。

2. 下载完成后,点击安装以启动APP,会出现登录/注册页面。

3. 如果已经注册了Bitget账户, 则可以直接输入账户名和密码进行登录, 如果还 没有,则需要点击注册按钮进行注册。

4. 进入注册流程后,请按照提示输入个人信息(如用户名、密码、手机号码、邮 箱等)并进行实名认证。

5. 在进行实名认证时,请仔细阅读相关提示,上传真实的个人身份证件和银行卡 等资料。实名认证通过后,您才能在平台上使用各种数字资产交易功能。

6. 下载并安装完成后, 登录账号即可进入Bitget平台进行数字资产交易, 充提币 、查看交易数据等操作。

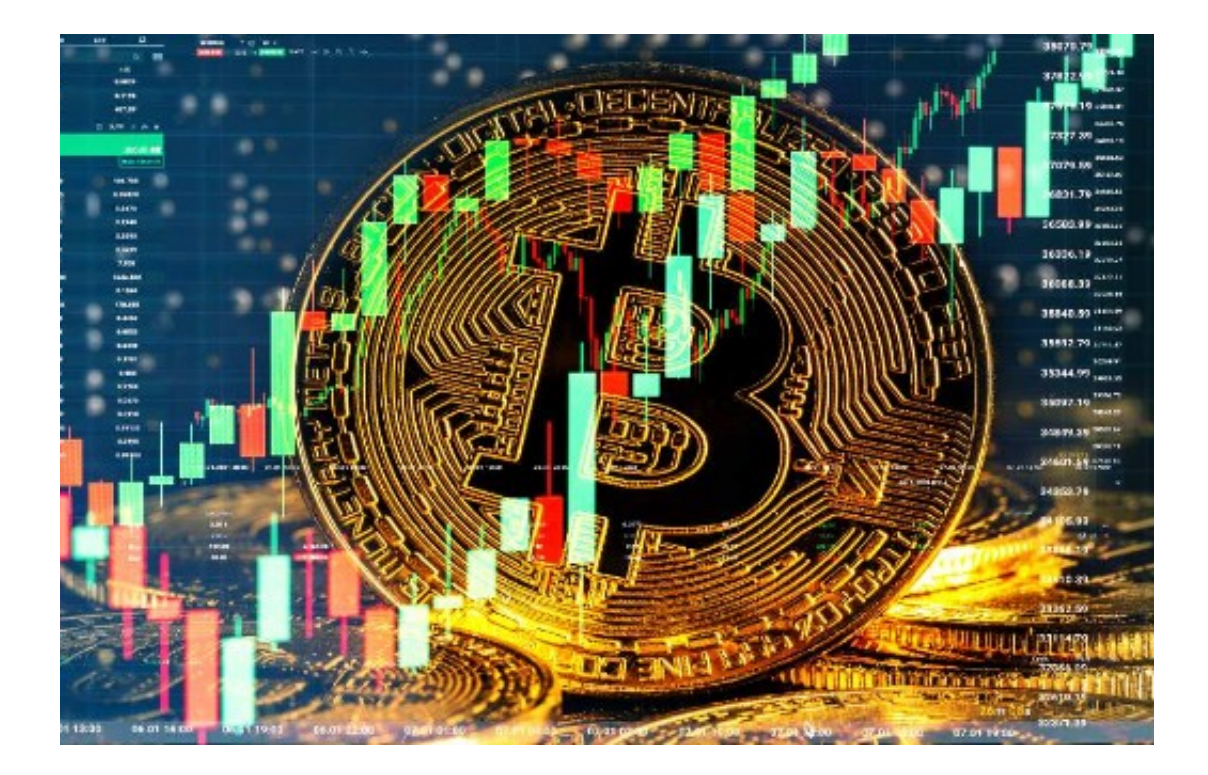

Bitget使用攻略

 1. 注册并实名认证:在使用Bitget交易平台之前,需要进行注册并进行实名认证 。在注册时,需要输入真实姓名、身份证号码和联系方式等个人信息,并上传相关 证明文件进行实名认证。实名认证的成功与否直接影响到账户的使用和交易的安全 性。

 2. 充值数字资产:认证成功后,需要在平台上进行数字资产充值才能进行数字资 产交易。进入资金管理页面,选择充值方式并按提示操作即可。

 3. 了解交易规则:在进行数字资产交易之前,需要了解Bitget平台的各种交易规 则,如交易时间、交易手续费、交易限额、交易对等信息。

 4. 选择交易对并进行交易:在进行数字资产交易时,需要选择交易对和交易方式 。Bitget平台提供了多种数字资产交易方式,包括现货交易、杠杆交易和期货交易 等。用户可以根据自身需求来选择相应的交易方式和交易对。在进行交易前,需要 认真分析市场的走势和交易策略,避免高风险操作。

5. 了解平台交易工具及其使用: Bitget平台提供了多种数字资产交易助手, 包括 交易组合、K线图、深度图等,用户可以根据自身需求进行选择并学习使用。

6. 合理设置止盈止损和风险管理策略: 在数字资产交易中, 股票行情易波动, 有

可能出现高收益或高风险的情况。因此,在进行数字资产交易时,需要合理设置止 盈止损并制定科学的风险管理策略,避免过度杠杆和过度放大风险。

 7. 合理选择交易时间:在进行数字资产交易时,需要根据市场实时情况选择合适 的交易时间,适时撤单,调整交易策略,降低交易风险。